## Internal Use Only 非公開

TR -H -061

6085

## 人間情報通信研究所における NeXTワークステーションを 用いた実験環境構造

### 足立 降弘

(国際電気通信基礎技術研究所)

# 1993. 3. 1 (1995.6.21受付)

# ATR人間情報通倍研究所

〒619-02 京都府相楽郡精華町光台2-2 ☎ 0774-95-1011

ATR Human Information Processing Research Laboratories 2-2, Hikaridai, Seika-cho, Soraku-gun, Kyoto 619-02 Japan

Telephone: +81-774-95-1011 Facsimile: +81-774-95-1008

c(株)ATR人間情報通信研究所

## 人間情報通信研究所における NeXTワークステーションを用いた実験環境構築

## ATR人間情報通信研究所第一研究室

足立隆弘1

1現国際電気通信基礎技術研究所企画部開発室

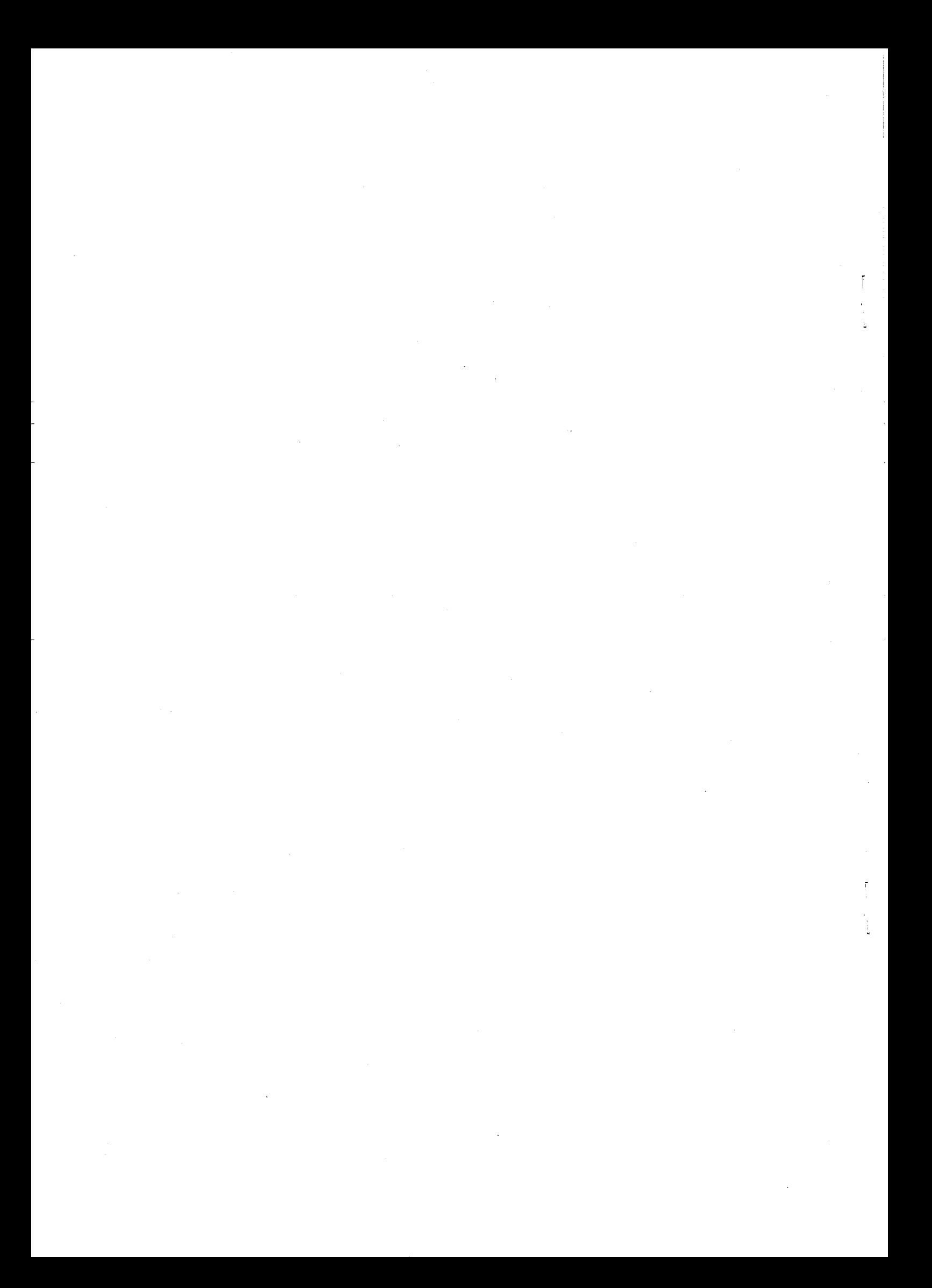

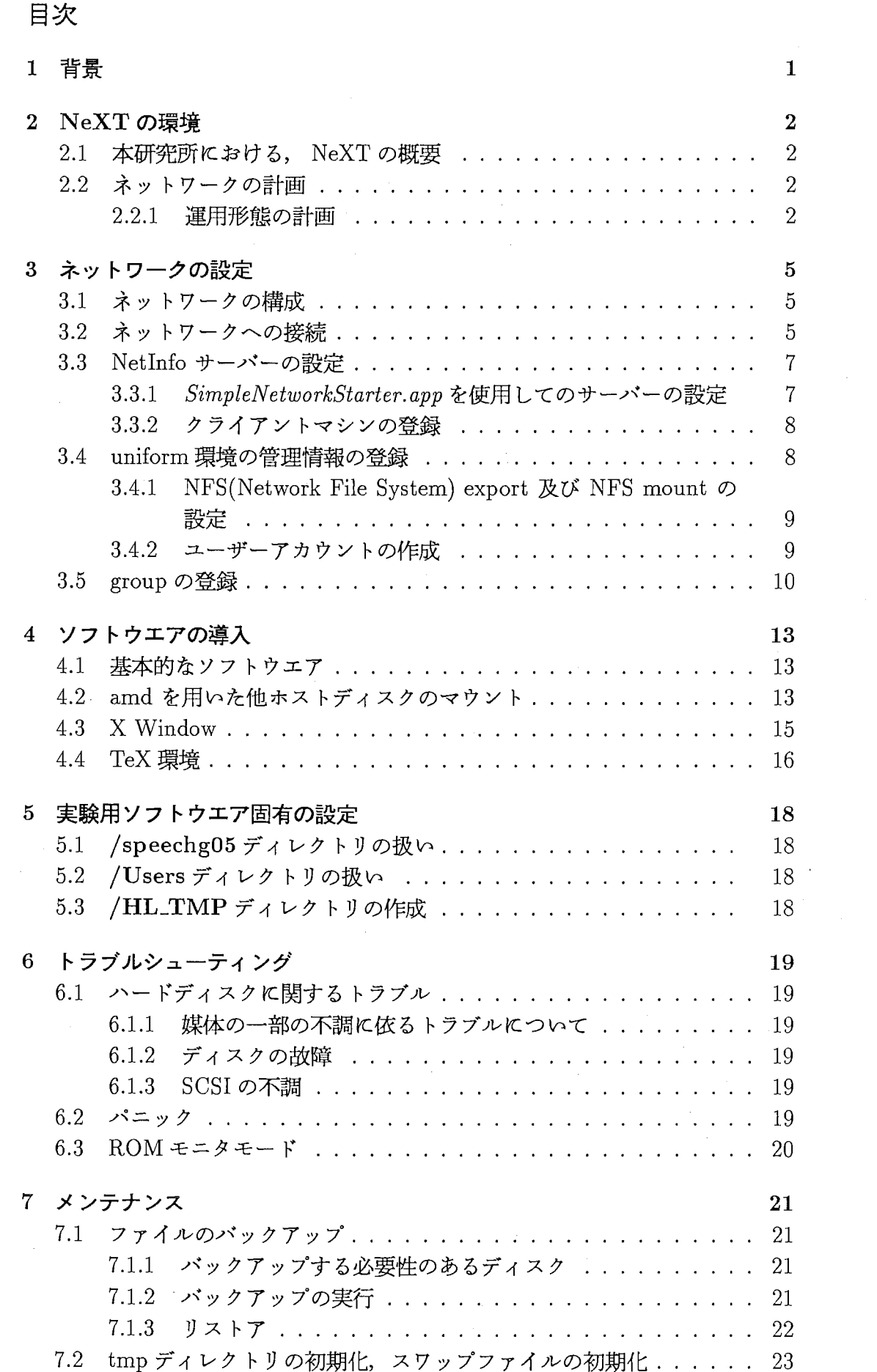

 $\tilde{\mathbb{I}}$ 

 $\mathbf{i}$ 

図目次

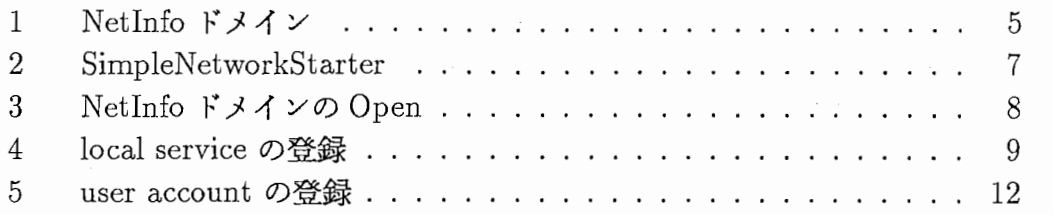

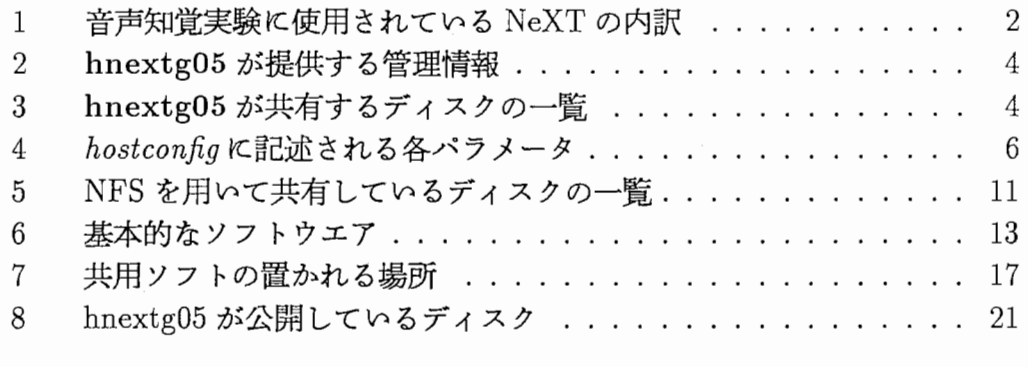

 $\frac{1}{2} \left( \frac{1}{2} \right)$  $\mathfrak{f}^+$  $\label{eq:2.1} \frac{1}{\sqrt{2}}\int_{\mathbb{R}^3}\frac{1}{\sqrt{2}}\left(\frac{1}{\sqrt{2}}\right)^2\frac{1}{\sqrt{2}}\left(\frac{1}{\sqrt{2}}\right)^2\frac{1}{\sqrt{2}}\left(\frac{1}{\sqrt{2}}\right)^2\frac{1}{\sqrt{2}}\left(\frac{1}{\sqrt{2}}\right)^2\frac{1}{\sqrt{2}}\left(\frac{1}{\sqrt{2}}\right)^2\frac{1}{\sqrt{2}}\frac{1}{\sqrt{2}}\frac{1}{\sqrt{2}}\frac{1}{\sqrt{2}}\frac{1}{\sqrt{2}}\frac{1}{\sqrt{2}}$  $\mathbb T$  $\label{eq:2} \frac{1}{\sqrt{2}}\sum_{i=1}^n \frac{1}{\sqrt{2}}\sum_{j=1}^n \frac{1}{j!}\sum_{j=1}^n \frac{1}{j!}\sum_{j=1}^n \frac{1}{j!}\sum_{j=1}^n \frac{1}{j!}\sum_{j=1}^n \frac{1}{j!}\sum_{j=1}^n \frac{1}{j!}\sum_{j=1}^n \frac{1}{j!}\sum_{j=1}^n \frac{1}{j!}\sum_{j=1}^n \frac{1}{j!}\sum_{j=1}^n \frac{1}{j!}\sum_{j=1}^n \frac{1}{j!}\sum_{j=1}^$  $\label{eq:2.1} \frac{1}{\sqrt{2}}\left(\frac{1}{\sqrt{2}}\right)^{2} \left(\frac{1}{\sqrt{2}}\right)^{2} \left(\frac{1}{\sqrt{2}}\right)^{2} \left(\frac{1}{\sqrt{2}}\right)^{2} \left(\frac{1}{\sqrt{2}}\right)^{2} \left(\frac{1}{\sqrt{2}}\right)^{2} \left(\frac{1}{\sqrt{2}}\right)^{2} \left(\frac{1}{\sqrt{2}}\right)^{2} \left(\frac{1}{\sqrt{2}}\right)^{2} \left(\frac{1}{\sqrt{2}}\right)^{2} \left(\frac{1}{\sqrt{2}}\right)^{2} \left(\$ 

#### 1 背景

人間情報通信研究所においては,聴覚心理実験,特に音声の知覚実験,外国語音の 聴取訓練実験,外国語音の生成訓練実験等に NeXT workstation が使用されている. こ れらの実験では,音声の入出力 (A/D, D/A変換)や画面の表示行い,被験者の反応時 間等も計測して行く必要がある.一方,大量の音声ファイルや実験データを扱い,それ らの処理は UNIX ユニフォーム環境上で効率よく行わなければならない.

そこで,実験に支障のない範囲内でユニフォーム環境とディスク, ファイルの共有 を行いつつ,ュニフォーム環境とは独自の実験を主目的とした環境としてシステムを構 築してきた. 本レポートでは、本研究所における, これら NeXT WorkStation の設定 に関して論ずる.

#### 2 NeXTの環境

#### 2.1 本研究所における, NeXTの概要

本研究所では、音声知覚実験用に8台の NeXT を使用している. 表 1に、その内容 の一覧を示す.

| ホスト名           | 機種名                    | 所在               | IP 番号          |            |
|----------------|------------------------|------------------|----------------|------------|
| $h$ nextg $01$ | NeXT cube              | GF 実験室           | 133.186.41.211 | クライアント・マシン |
| $h$ nextg $02$ | NeXT cube              | GF 実験室           | 133.186.41.212 | クライアント・マシン |
| $h$ nextg $03$ | NeXT cube              | GF 実験室           | 133.186.41.213 | クライアント・マシン |
| $h$ nextg $04$ | NeXT cube              | GF 実験室           | 133.186.41.214 | クライアント・マシン |
| hnextg05       | NeXT cube              | GF 実験室           | 133.186.41.215 | サーバー・マシン   |
| hnextg06       | NeXTstationColor turbo | GF 実験室           | 133.186.41.216 | クライアント・マシン |
| r1z            | NeXT cube              | GF 実験室           | 133.186.41.217 | クライアント・マシン |
| hotaru         | DECpc XL560            | $I1(E \equiv 2)$ | 133.186.41.218 | 開発用マシン     |

表 1: 音声知覚実験に使用されている NeXT の内訳

表1のうち hnextg05 は, /Users, /speechg05, /speechg05b, /LocalAppsのサー バーとして使用している.本マシンは,実験に用いる各種音声デークをディスク上に保 存しておく必要性から、内蔵の 2Gbyte ハードディスク以外に外付け 1Gbyte ハードディ スク2台を接続している.

その他のクライアントマシンは、純正の 400Mbyte ハードディスク及び外付けフロッピー ドライプのみの形態で使用している.

hnextg01 ~ hnextg04 及び hnextg06, r1z は,実験用のクライアント・マシン として使用するため、 NEXTSTEP の User 環境パッケージのみをインストールして いる. hnextg05 ,hotaruは開発にも用いるため, これに加えて Develop環境パッケー ジもインストールしている.

#### 2.2 ネットワークの計画

#### 2.2.1 運用形態の計画

ネットワークを構築するに当たり,実験中に uniform環境上のマシンの影膨を受け て実験継続に支障が出るようなことを避けるため,以下のようなことを実現するよう, 設計・構築した.

- uniform環境とは切り放して管理する
- 実験に用いるデータ類は,実験用サーバーマシンに格納する
- 実験用マシン以外のマシンが,実験用マシンに影磐を与えないようにする

hnextg05は,各種管理情報及びファイルのサーパーとして運用することとし, hnextgOl から hnextg04, hnextg06,rlz, 及び hotaruはクライアント・マシンとして使用す ることとした. hnextg05 が提供する管理情報を表 2, 共有するディスクの一覧を表 3に 示す.

表2に示される各種管理情報を共有することにより、低レベルの設定以外はクライア ント・マシン毎に行う必要はなくなる.サーバー・マシンである hnextg05上の設定を 行うことにより、全 NeXT の情報として反映されるからである.

また、本システムでは uniform 環境とは切り離して管理しているため、ユーザ・ア カウント等は、本ネットワーク上に別途必要となる.

また、 hnextg05 はサーバーとして使用するため、被験者が直接使用しないマシン とし、24時間稼働のマシンとして運用する. このような形態をとることにより、実験 用クライアント・マシン上でトラプルが発生した場合においても,その他のホストに影 響を与えず,他のホストでは実験を継続することが可能となっている.

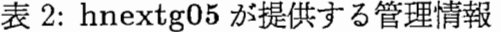

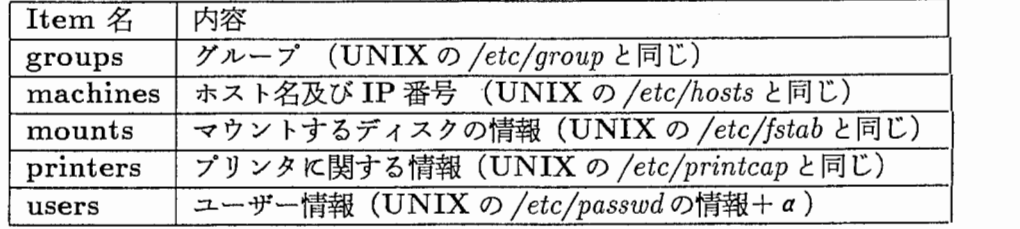

表 3: hnextg05 が共有するディスクの一覧

| ディレクトリ名                 | 内容                                       |
|-------------------------|------------------------------------------|
| $/LocalA$ pps           | 実験用アプリケーション等                             |
| /LocalLibrary           | NeXT LAN 用のローカルデータ                       |
| $/Users$                | ユーザーのホームディレクトリ                           |
| $\sqrt{usr/spool/mail}$ | メールのスプール                                 |
| $\sqrt{speed05}$        | 音声データ,実験用各種ファイル (speechg05 と同一ディスクに含まれる) |
| /speedng05b             | 音声データ、実験用各種ファイル                          |
| /speedhg05c             | 音声データ、実験用各種ファイル                          |

3 ネットワークの設定

#### 3.1 ネットワークの構成

一般的な UNIX OS においては、管理情報を共有するためにネットワーク上で NIS (Network Infomation Service)を用いることが多い. NeXT OSでは NISの他 に, Netlnfoと呼ばれる独自の管理情報共有メカニズムが提供されている. NeXT みでネットワークを構成する場合,後者の Netlnfoを用いることにより,容易に多くの 管理情報を共有するネットワークを構築することが可能である.

本レポートで論じている実験マシン・ネットワークは,外部の uniform環境とは極 力切り離し,外部に依存することなく動作可能な状態におくことを目的として構築して いる.そのため, NeXTのみによるネットワークの構築が可能となり,管理情報の共 有に関しては Netlnfoを用いた

Netlnfoでは各マシンをそれぞれドメインとし,階層構造として管理することが可 能である. 本システムでは hnextg05 をルート・ドメインとして運用し, 共有情報のサー バーとして稼働させた.その他のマシンは,サーバーの持つ情報以外のローカル情報の 管理を行っている.ネットワーク構成図を図 1に示す.

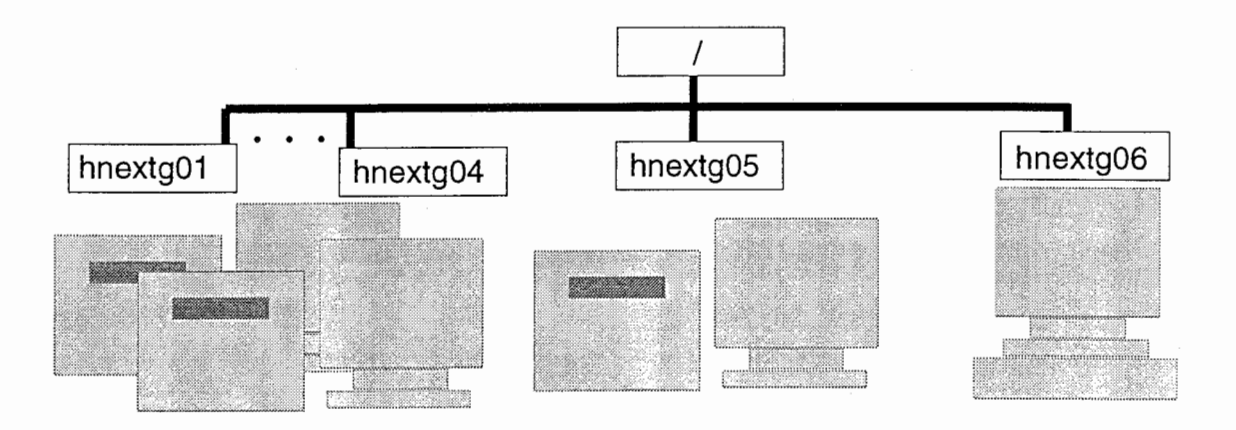

図 1: NetInfo ドメイン

#### 3.2 ネットワークヘの接続

NeXT OS には、IP アドレスの割り振り、ホスト名の登録, NFS マウント情報 等のネットワークの設定を Netlnfoを用いて,半自動的に設定する方法が存在する [1] pp.47-56. この方法を用いることにより,新規に接続するホストをネットワークに接続 した状態でプートし,コンソールに表示されるいくつかの質問に答えるのみで Netlnfo に登録することが可能である. しかし,今回は新規ホストの登録等はマニュアル操作で 行った この方法を選択した理由は,後述するような各種設定が,一度に全て設定出来 るためである.

UNIXの動作するマシンをネットワークに接続するためには,予め様々な設定をし ておく必要がある.一般的な UNIXOSでは, /etc/hostsファイル等を編集して設定 を行うが,  $NeXT$  OS では hostname, IP Address, Net Mask, Broad cast, Address, Domain Name 等の情報は、/etc/hostconfigファイル内で管理している. OS インス トール後の状態では, このファイルは次のように設定されている.

HDSTNAME=-AUTDMATIC-INETADDR=-AUTOMATIC-RDUTER=-NO-IPNETMASK= IPBRDADCAST=-AUTDMATIC-NETMASTER=-NO-YPDDMAIN-NO-TIME=-AUTOMATIC-

/etc/hostconfig中の、各パラメータの表している内容を表 4に示す.

表 4: hostconfigに記述される各パラメータ

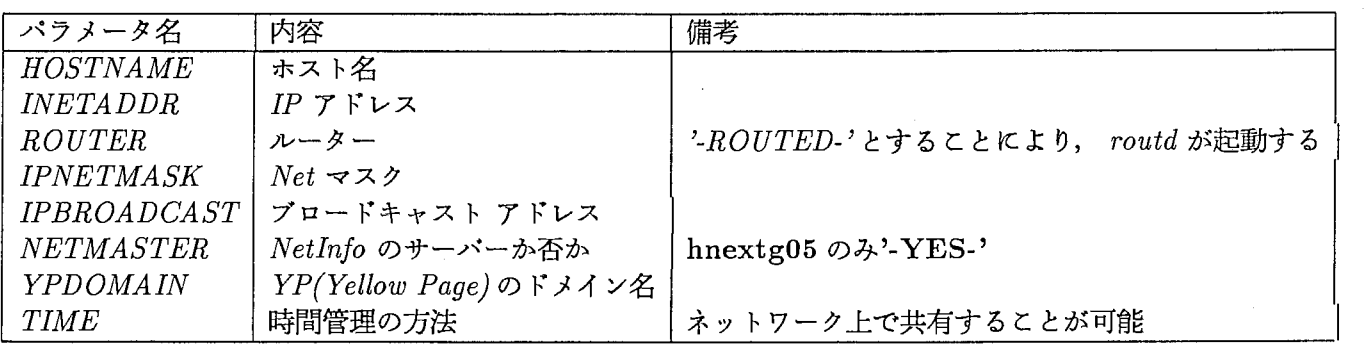

表 /に従い、/etc/hostconfig の各パラメータを編集後、マシンを再起動することに より, これらの設定は有効になる.

以下に, NetInfo サーバーとして使用されている, hnextg05 の /etc/hostconfig を 示す.

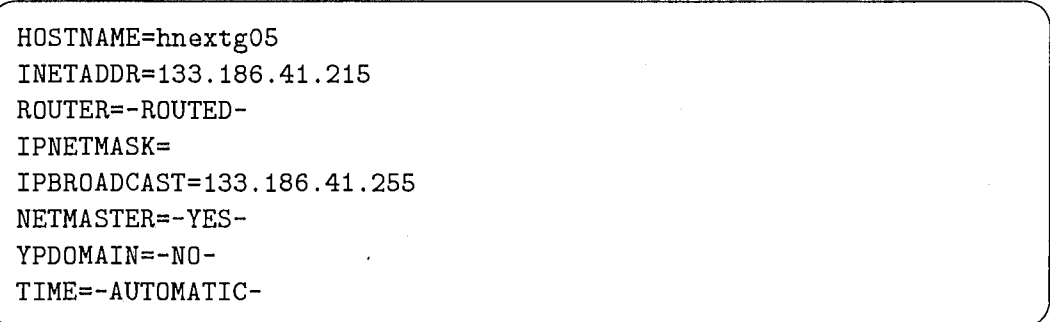

以外にクライアントマシンの一例 (hnextg03) の設定を示す.

HDSTNAME=hnextg03 INETADDR=133.186.41.213 RDUTER=-NO-IPNETMASK=255.255.255.0 IPBRDADCAST=133.186.41.255 NETMASTER=-NO-YPDOMAIN=-NO-TIME=-AUTDMATIC-

また、 hotaru は NIS 情報にアクセス可能にする必要があるために、 YPDOMAIN を設定しており、以下のように YPDOMAINが設定されている.

```
HDSTNAME=hnextg06 
INETADDR=133.186.41.216 
RDUTER=-RDUTED-
IPNETMASK=255.255.255.0 
IPBRDADCAST=133.186.41.255 
NETMASTER=-ND-
YPDOMAIN=hip. atr. co. jp 
TIME=-NO-
```
このように /etc/hostconfig を設定することにより基本的なネットワークの設定が可 能であり, NetInfo サーバー / クライアントとして運用可能になる. ただし, NetInfo を使用した管理情報の共有は,後述するサーパー側の設定も必要となる.

#### 3.3 Netlnfoサーバーの設定

3.3.1 SimpleNetworkStarter.app を使用してのサーバーの設定

NeXT OSには、容易に各種ネットワークの設定を行うためのアプリケーション, /NextAdmin/SimpleNetworkStarter.appが用意されている.

本システムでは,サーバーの hnextg05のみ本アプリケーションを使用し, Netlnfo サーバーとして動作するよう設定した.図 2に, hnextg05における設定画面を示す.

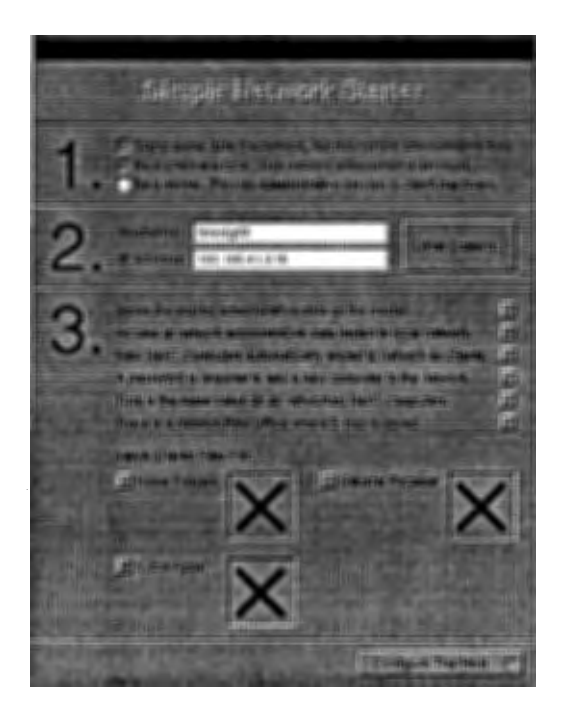

図 2: hnextg05 における SimpleNetworkStarter 画面

上記設定のコンフィグレーション終了後に再起動することにより, hnextg05 を Net-Infoサーパーとして使用することが可能となる.

上記設定では, /Users (ユーザー領城), /usr/spool/mail (メールのスプール), /LocalApps (各種アプリケーション用ディレクトリ), /LocalLibrary /Image/People (メール・サービス用ディレクトリ)がネットワーク上で公開されるよう設定されてお

り, Netlnfoサプドメイン内ではこれらのディレクトリが自動的にマウントされるよう 設定される.つまり,クライアント側では,これらのマウント情報を改めて設定する必要 は無い.

#### 3.3.2 クライアントマシンの登録

前述した通り, NeXT OSでは設定等がなされていないクライアント・マシンであっ ても, Netlnfoサーバーの稼働しているネットワークに接続することにより,自動的に 各種情報の割り付けることが可能である. しかし本システムでは,マニュアル操作によ り,クライアント・マシンの情報を Netlnfoサーバー (hnextg05) に登録した.

マニュアル操作によりクライアントを登録するためには、/NextAdmin/NetInfoManager.app を使用する.手順としては,まずはじめに Netlnfoトップドメインの,'/'ドメイン(共 有する情報を持つべきドメイン)を Openする(図 3).

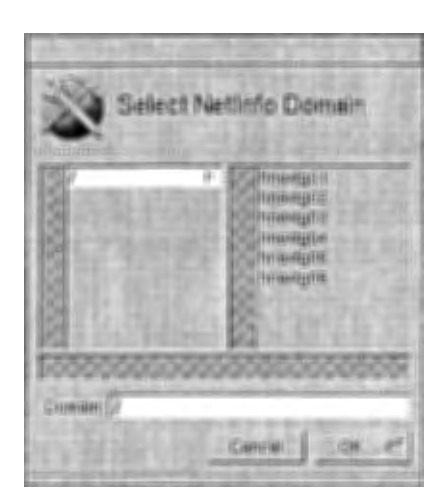

図 3: NetInfo ドメインの Open

NetInfoルートドメイン内には、既にいくつかのアイテムが登録されているが、ホス トを登録する場合は machines アイテム内を編集する. 図4に hnextg01 を登録する際 の画面を示す. このように新規に登録するクライアントマシンのデータとして, servesProperties  $\kappa$ , values として の画面を示す. このように新規に登録するクライアントマシンのデータとして, serves<br>erties に, values として<br>host 名 /local<br>と,いう形式でホストの情報を登録する.<br>なお,その他の情報については, /NextAdmin/HostManager.app を使用しても設定を

行うことが出来る.

#### 3.4 uniform環境の管理情報の登録

実験者が実験用の設定ファイルを整える際,及び実験結果を整理する際には, uniform 環境上で作業を行うことが多い. そのため, uniform 環境上のリソースを簡単に本実験 用ネットワーク上で使用できる必要性がある.ただし、完全に uniform 環境に統合させる ことは出来ないため, uniform環境側にあるデータの一部を実験用ネットワーク側に転 送し, Netlnfoデータベースに登録するという方法をとった

具体的には, uniform環境側の各ホストに関する情報を,NeXT側で NISを用いて転 送し,Netlnfoデータ・ベースに登録するという作業を行った. この作業を行うことによ り, telnet, rlogin, rcp等のネットワーク・コマンドの実行が可能となり,また後述する実

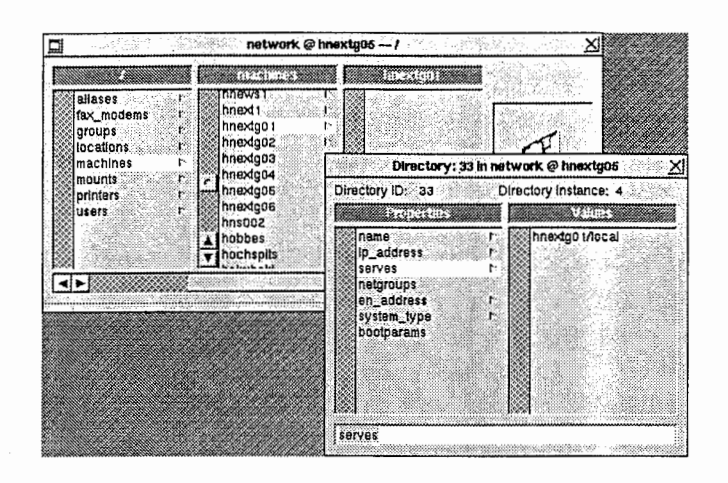

4:local serviceの登録

験用環境と uniform環境とをまたがった NFSの設定も可能となった

#### 3.4.1 NFS (Network File System) export 及び NFS mount の設定

NFS (Network File System) とは,ネットワーク上でディスクを共有するための機 梢である.本実験用ネットワーク上では,実験用アプリケーションや実験に使用する音声 ファイル等をそれぞれのマシン間で共有する必要があるため, NFSを使用している.

NFSを使用してディスクを共有する場合,公開する側,及び使用する側それぞれに設 定が必要である. この操作は, NeXT上では /etc/fstabを編集して Netlnfoデータベー スに読み込ませる方式の他, /NextAdmin/NFSManager.appを使用して設定する方式の 2通りが用意されている.今回行った作業では, uniform環境上でのディスクをマウン トするものに関しては NISのデータを利用して前者の方式を. また,NeXT同士で共有す るものに関しては,後者の方式を用いて登録した

なお,登録後の設定情報は全て Netlnfoデータベースに登録されるため,登録後の変 更作業については,どちらの方式を用いても行うことが可能である.

1995年1月現在、実際に NFSを用いて共有しているディスクの一覧を、表 5に 示す.なお,マウント・ポイントが /Net の場合,オートマウント(後述)としてマウ ントされる.

#### 3.4.2 ユーザーアカウントの作成

UNIXでは、ファイルのオーナー等の情報を、 UserID を用いて管理している. そ のため, uniform環境上のユーザ一番号と本ネットワーク上のユーザ一番号に整合性が 取れていない場合,問題が発生する場合がある. この問題を解決するため,本ネットワー ク上のアカウントは基本的に uniform環境上のユーザー情報を元に作成する.

NeXT上では通常, UserManager.appを使用してアカウントを作成する.アプリ ケーションを起動し,ネットワークのアカウントを選び,アカウントの作成先を'/'ドメ インとし、表示を long form に設定することにより, 図 5画面が表示される. この画面 に表示される各情報の中で, UserID及び default Groupの設定については, uniform 環境上と同じものを入力しなければならない. なお,  $NeXT$ 上では /Users ディレクト リにホームディレクトリを作成することが一般的であるので,本ネットワーク上でも, 同様に設定している.

この状態でメニューから saveを選択すると,ューザー情報が Netlnfoデータベース

に登録され、新担ユーザーが NeXT にログイン可能になる、 また、ホームディレクトリ が予め用意されていない場合は、  $\it UsreManager, any$ が新規に作成するかを聞いてくる ので、'YES'を選択する. いくつかの NeXT用アプリケーションにおいては、 NeXT固 有のディレクトリやファイルを必要とするため,ューザーのホームディレクトリを mkdir コマンドを使用して作成しただけでは使用できない場合もあるので,注意が必要である.

また, この他に, コマンドライン上でユーザーを登録する方法もある. NeXT OS では, /etc/passwdを読まずに Netlnfoデータベースのみを参照するが, UNIX passwd ファイル・フォーマットで記述されたファイルを Netlnfoデータベースに登録するコマ ンドが用意されている. この方法を用いることにより, uniform下のパスワードファイ ルを NeXT側に取り込むことが可能である. 以下に、このコマンドを用いて YP 上のユー ザーを, NeXT上に登録する手順を示す.

```
hnextg06# ypcat passwd I grep hogehoge > /tmp/user_acc 
hnextg06# cat /tmp/user_acc 
hogehoge:HDGEHDGE:564:110:HDGE HDGE:/home/foo:/usr/local/bin/tcsh 
hnextg06# vi /tmp/user_acc 
(ホームディレクトリのフィールドを編集: /home/foo -> /Users/foo) 
hnextg06# niload passwd / < /tmp/user_acc 
(Netinfo ドメインの'/'に,ューザー hogehoge を登録)
hnextg06# nidump passwd / 
(Netinfoデータベースの内容の確認)
 \ldots .
hogehoge:HDGEHDGE:564:110:HDGE HDGE:/Users/foo:/usr/local/bin/tcs
```
なお, NeXT上には Shell として /usr/nje/bin/csh (日本語版 csh), /usr/bin/csh, /usr/bin/sh, /usr/local/bin/tcshを用意している.

#### 3.5 groupの登録

アカウントの登録の際には、 group の設定も必要である. 本ネットワークでは、 group の登録に関しては YP(Yellow Page)上の情報を、加工せずに NetInfor データベースに 登録するという方法をとった. この作業の手順を, 以下に示す.

hnextg06¥# ypcat group> /tmp/group hnextg06\# niload group /  $\langle$  /tmp/group

ただし, この作業は現在 cronで定期的に行っていないため,本ネットワーク上のデー タは必ずしも最新のものとは言えない。現在のところ特に問題にはなっていないが、将 来的に自動化することも,検討している.

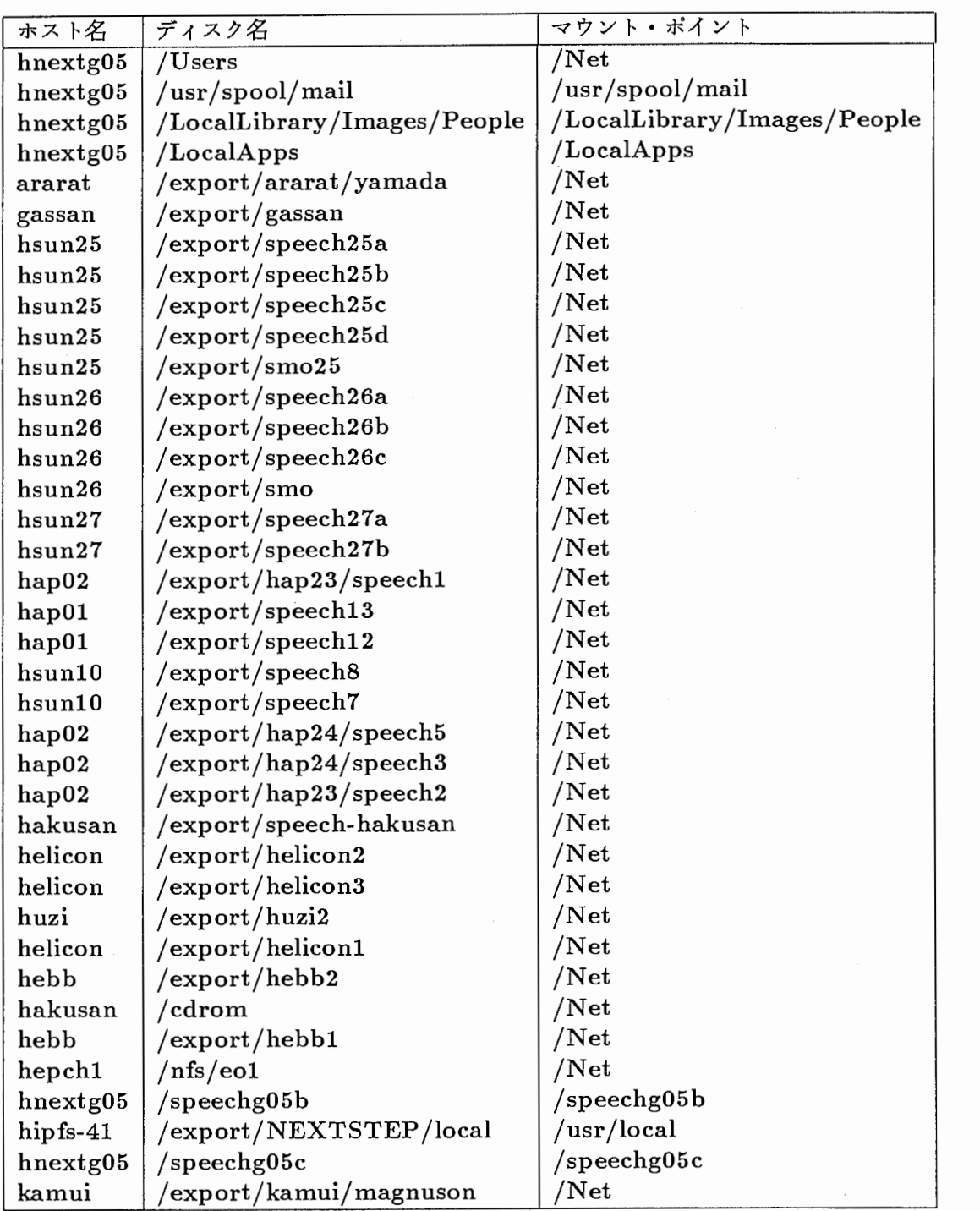

### 表 5: NFS を用いて共有しているディスクの一覧

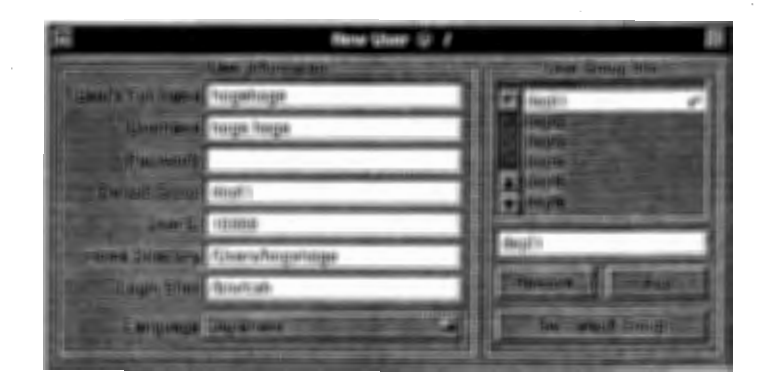

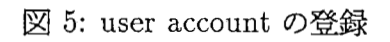

#### 4 ソフトウエアの導入

#### 4.1 基本的なソフトウエア

UNIX環境として, uniform環境に近い環境を提供可能にするため,各種の基本的 なソフトウエアをインストールした. 表 4.1に、その一覧を示す.

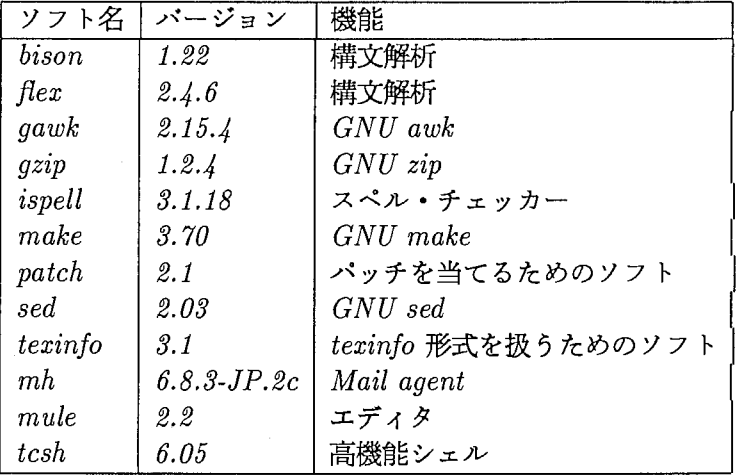

表 6: 基本的なソフトウエア

NeXT OSでは, Version 3.1 から MAB (Multi Architecture Binary) をサポート し, Motrola版, Intel版, HP版,SPARC版等を一つのバイナリ・ファイルに格納する ことが可能である. 表 4.1に示されるソフトも, mule と  $MH$ を除き,  $MAB$ 形式で格納 している.

Intel版と Motrola版 MAB形式でのコンパイルは、 CFLAG として -arch i386 -arch m68k を指定して行うことにより行われる. また、 NEXTSTEP3.2 以降では POSIX 準 拠に伴う変更が施されているため, CFLAG に -posix -bsd を追加しなければならない 場合がある.

これらのバイナリは、mhを除いて /usr/local/bin に格納されており, 全ての NeXT から利用可能となっている.

#### 4.2 amd を用いた他ホストディスクのマウント

本研究所の uniform環境においては,各ホストのディスクを相互にマウントするた めに, automountと呼ばれるメカニズムを利用している. この機能を使用することによ り,必要となった際のマウント,必要としなくなった際のアンマウントが自動的に行わ れ,ネットワーク及びサーバーの負荷を低減させることが可能になる.

NeXT では、OS に標準で autonfsmount と呼ばれる automount が可能なプロ グラムが提供されている. このソフトウエアの automount機能を利用するためには, NFS Manager .appを使用し, /Netディレクトリの下にリモート・ディレクトリを マウントするように設定することが必要であるただし,本プログラムのマップ・ファ イル (設定ファイル)は特殊であるため, uniform 環境の auto mount との共存は難 しい しかし, amdをインストールすることにより, uniform環境の管理情報の流用 が容易な automount が可能となる.

amd はフリーウエアであり、多くの異なる UNIX 環境上で動作可能である. また, 機能的にも一般の automount 用ソフトウエアよりも優れており, アーキテクチャを判 断して異なるディスクをマウントするような機構や, little indean 等の問題にも対 応している. ただし, uniform 環境上でで NIS を用いて提供されているマップ・ファ イルをそのままの流用することは出来ないため,一部のマップ・ファイル (amd.db, amd.hip, amd.home)はローカルで持ち、そちらを参照するように設定した. 以下 に, DBのマップファイルの一部を示す.

```
◎ amd.db ファイルの一部
                 type: = nfs; fs: = ${autodir}/DB/\$(key); \$(backslash$ackslash/defaults 
                 opts:=rw,intr,grpid,nosuid; 
                 rhost:=hap02;rfs:=/export/hap23/speech1; 
speech1 
                 rhost:=hap02;rfs:=/export/hap23/speech2; 
speech2 
. . .
◎ amd.hip ファイルの一部
/defaults 
                 type:=nfs;fs:=${autodir}/hip/${key};$\backslash$
                 opts:=rw,intr,grpid,nosuid; 
                         rhost:=hubble;rfs:=/export/source; 
source 
X11rhost:=hermite;rfs:=/export/X11; 
                         rhost:=hal;rfs:=/export/hole; 
hole 
                         rhost:=hal;rfs:=/export/sun4/lisp; 
lisp 
                         rhost:=halley;rfs:=/export/spare; 
spare 
. . .
◎ amd.home ファイル
                type:=nfs;fs:=${autodir}/home/${key};$\backslash$
/defaults 
                rhost:=${key};rfs:=/export/${key}; 
                opts:=rw,intr,grpid,nosuid
```
起動時に /etc/re.localファイルから amdを起動し,これらのマップ・ファイルを 読み込むことにより, amdを使用した automountが可能となる.以下に /etc/rc.loca の該当部分及び, /usr/local/etc/amd.start の内容を示す.

/etc/rc.localファイルの一部

if [ -f /usr/local/etc/amd.start ]; then sh /usr/local/etc/amd.start;\$\backslash\$ (echo -n'amd') > /dev/console

/usr /local/ etc/ amd.startファイル

```
rm /private/adm/amd.log 
eval nice --4 /usr/local/etc/amd -p > /private/adm/amd.pid -r -a 
/\text{tmp}\mathcal{\delta}\backslash\text{backslash}-d hip.atr.co.jp -w 240 $\backslash backslash/home /usr/local/net/amd.home -cache:=inc \backslashbackslash$
         /hip /usr/local/net/amd.hip -cache:=inc \backslashbackslash$
         /DB /usr/local/net/amd.db -cache:=inc
```
amd は有用なソフトであるが、本実験用 LAN 上では hotaru のみにインストール し、稼働させている。原因は不明であるが、マウントしていないサーバーがハングアッ プした場合に, クライアント側のコンソールがフリーズするためである. このような挙 動は, リアルクイム性を要求される実験機器では不都合があるため,開発に用いられる ホスト上でのみ稼働させている.

#### 4.3 X Window

NEXTSTEP は、 X-Window とは異なる GUI(Graphical User Interface) を提供しており、 X-Window とはプログラムの互換性がない。 しかし、多くの UNIX 用ソフトウエアは X-Window上の GUIを提供しており,開発用のアプリケーション として優れているものも多い. NEXTSTEP上に実装されている X-Windowとして は, cube-X,mouse-X等のフリーソフトの他に, CANONが提供している CnX 存在する. CnX は、 CANON からユーザーに対して配布されている CD-ROM に 収められており,入手も容易である.

本実験用ネットワーク上にも, この CnX /LocalAppsにインストールされてお り,ダブルクリックで使用可能である. 本ソフトでは, NEXTSTEP と X-Window のスクリーンを切り替える形での利用となるが, X-Window画面から NEXTSTEP 画面への切り替えは Commandキー及び(テンキー側の)'\*'キーを同時に押すことに より行われる.逆の切り替えは,アプリケーション・アイコンをクリックすることによっ て行われる.

なお,本ソフトウエアは Motrola アーキテクチャ版の NeXT のみに対応しており, Intel アーキテクチャ版の NeXT からは利用できない. また, ADB キーボードにはデ フォルトで対応しておらず,対応させるためにはパッチが必要であり, このパッチは hnextg06 で使用可能にするため,既に当てている.その他にも,デフォルト状態ではユーザー環 境の English モードに対応していないという問題が発生したが、 CnX.app/Japanese.lprj から CnX.app/English.lprj にシンボリックリンクを張ることにより,対応させた.

Window manager としては twm,fvwm をインストールしているが, NeXT 用 の Xserver は Sun 等の Xserver と比較して安定性が悪いため, uniform 環境上と同 じ環境を構築することは雖しい.

また, Intel アーキテクチャである hotaru 上では CnX は動作しないが, テスト用 X-Window環境として, CubXWindowをインストールしした このソフトはデモ 版であり、開発等に必要となるライブラリ等はバンドルされていない. そのため、今後 きちんとした X-Window環境が必要になる場合には,本ソフトの製品版の購入が必要 となる.

#### 4.4 TeX 環境

UNIX 上における文書処理では、TeXが最も一般的な処理系である. NeXT 上 には標準で英語環境の TeXがバンドルされており, Post Scriptを操作するための各 種のユーティリティも含め, TeXを扱うための充実した環境が構築されている. しか し,バンドルされている TeX 環境は英語版のものであり,日本語を扱うことは出来な ぃ.

この問題を解決するため、 NTT 版の jLaTeX をインストールした. この版は基本 的に uniform環境と同じものであり, fontやマクロ等は uniform環境と共有するこ とが可能であるただし, uniform環境上のディスクをマウントすることは uniform 環境上のマシンヘの依存度を高めることになるため,実験には使用していない hotaru のみこれらのディスクを unifom 環境からマウントし、使用している.

またこの作業に伴い、 TeX の周辺環境も整備し、以下のソフトをインストールした.

- dvi2ps DVIファイルを Postscriptへ変換するフィルタ
- DrawPro TIFF, EPS, draw十等のファイル・フォーマットを扱うことの可能な, Draw 系ソフト
- auc-tex Emacsのフロントエンドとして動作する,高機能な latexモード
- TeXview xdviと同機能のソフト

これらのファイルのうち、コマンドライン環境で動作するものに関しては /usr/local/bin へ. NEXTSTEPの GUIを使用するものは, /LocalAppsヘインストールしている. 一般に,新規にゾフトウエアをインストールする際には, コマンドライン上で動く 共用ソフトウエアは /usr/local/bin の下に、ユーザー・ソフトウエアは /Unix/bin/ の 下に置くというルールがある。また、同様に NEXTSTEP の GUI を使用した共用ソフ トウエアは通常, /LocalApps下に、ユーザーソフトは /Apps の下に置かれる.

本ネットワークでは,標準環境を構築する目的で整備しているアプリケーション用 のスペースは別に用意しており (hipfs-41:/export/NEXTSTEP /LocalApps), 以下のよ うな場所に格納している.

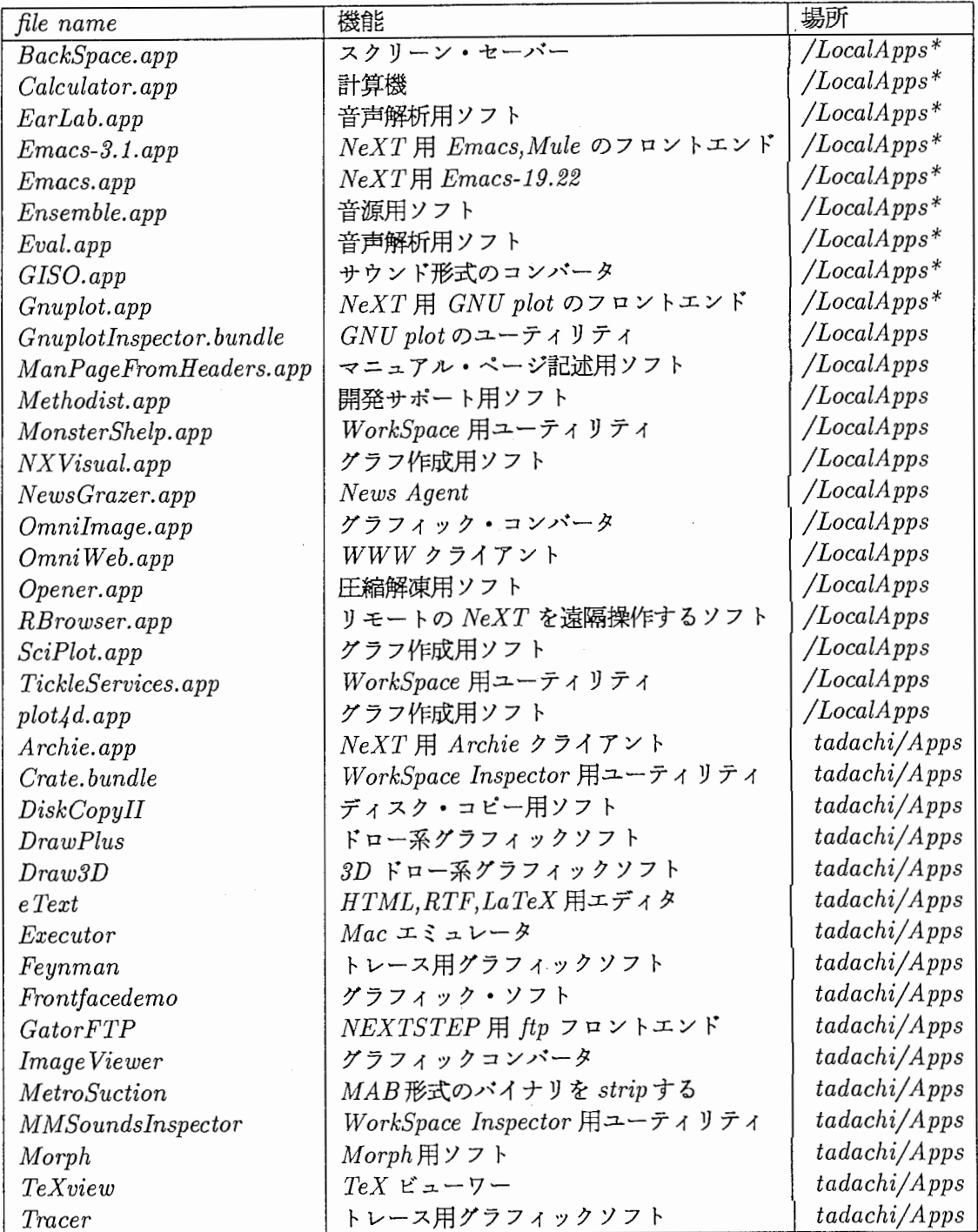

表 7: 共用ソフトの置かれる場所

#### 5 実験用ソフトウエア固有の設定

実験に用いている NeXT には、一般的な設定の他に、実験用ソフトウエアを動作さ せる上で必要な設定がいくつかなされている.本章では,実験用ソフトを動かす上で必 要となる, これら特殊な設定について論ずる.

#### 5.1 /speechg05ディレクトリの扱い

過去のディスクの設定においては, /speechg05 と /Users は異なるパーティショ ンに確保されていた この設定は, hnextg05のディスクの増設の際に, /speechg05 の内容を /Users の下に変更したが、実験用ソフトである RLTrainer.app や Forced-Choice.app用に作成された過去のシナリオ・ファイルのいくつかは, /speechg05 のファイルを直接パスで記述しているものが多い。過去のシナリオファイルを変更する ことなくこの変更に対応させるため,各クライアント・マシンも含め, /Net /hnextg05 /Users/ speechg05から /speechg05にシンポリックリンクを張っ ている.

 $\mathcal{L}$ 

新規に導入する NeXT や、ディスクの換装を行ったマシンにおいては、この操作を マニュアルで行う必要がある.なお, speechg05b及び speechg05cパーティション のマウントにおいては,マウントボイントが存在しない場合には自動でこれらのディレ クトリが作られるため, クライアント側での設定は必要ない.

#### 5.2 /Usersディレクトリの扱い

ユーザーの homeディレクトリの置かれている Usersディレクトリも, /speechg05 と同様,各マシン上でで /Net/hnextg05 /Usersから /Usersにシンポリックリンク を張る必要がある.

#### 5.3 /HL\_TMPディレクトリの作成

本研究所で開発された聴覚実験用ゾフトウエアである RLTrainer.app, Forced-Choice.app および HearingLab.app では、一時的なワークファイルを /tmp に作成 せず, /HL\_TMPディレクトリに作成する. これは, ワークファイルを /tmpに作成 した場合, リブート時に消去されてしまう問題を回避するためのもので,システム・パ ニックによってリプートした場合も,既に行われたセッションからの実験開始が容易に なる.

このディレクトリは各クライアントマシン毎に必要であり、その性質上、絶対に共 有してはならない。また、このディレクトリの作成も /speechg05 と同様,手作業で行 う必要があり,実験用アプリケーションをどのユーザーが起動しても書き込めるように するため,ディレクトリのモードとして rwxrwxrwxに設定しておく必要がある.

#### 6 トラブルシューティング

本章では,過去に発生したトラプルの事例及び,その対処方法について論ずる.

#### 6.1 ハードディスクに関するトラブル

過去に発生したハードディスクに関するトラブルは,大きく分類して以下の 3点が 原因で発生したと思われる.

- 媒体の一部の不調に依るトラブル
- ディスクの故障
- SCSIの不調

#### 6.1.1 媒体の一部の不調に依るトラプルについて

媒体の一部が不調に陥った際の症状としては,システムパニックが頻発する他,書 き込み時のエラーが頻繁に発生することなどが挙げられる. これらに対処する方法とし ては,ディスクの初期化及び OSの再インストールが確実である. これらの対処を行っ ても状況が改善されない場合,ディスクの交換を考える必要がある.

#### 6.1.2 ディスクの故障

ディスクの故障の症状としては,ディスクが全く読めなくなる症状の他に,異音が 生じて本体が全く起動出来ない症状等が挙げられる. このような症状の場合には,ディ スクの交換以外の修復方法はないため、速やかにディスクを交換して OS のインストー ルを行う必要がある.

#### 6.1.3 SCSIの不調

ディスク等の SCSI機器に異常が無い場合でも, SCSIケープルの不調やターミネー ターの設定ミス等により, トラプルが発生する場合がある. このようなトラプルが発生 した場合には,以下のチェックポイントを参考に, トラプルの原因を調査する必要があ る.

- SCSI コネクタが緩んでいないか
- SCSI ID が衝突していないか
- SCSIケープルの長さが長過ぎないか
- SCSI ケーブルが劣化していないか
- ターミネーターが SCSIの終端にきちんと接続されているか

この他に,接続機器のディージーチェーンで接続する順番等によっても問題が発生 する場合もあるため,原因を特定するのが困難な場合もある.

#### 6.2 パニック

NEXTSTEP は UNIX 互換の OS であるため, 一部のプロセスが暴走した場合で あっても、他のプロセスが影響を受ける可能性は低い. しかし、 OS の Kernel 自身が トラブルを抱えた場合には,システム自身が落ちる場合がある.

NEXTSTEPでは, このような状態に陥った場合は PanicWindowを表示し, デバッガモードに移行する. このモードは開発者向けのエキスパートモードであり, Kernel がどのような原因でパニックに陥ったかの原因を究明するためのモードであるが, 一般ユーザーが操作するのは難しい.

このようなモードに移行した場合は, rebootコマンドを実行し, OS自身を再起 動することが最も確実な方法である.再起動後も同じ様にパニックで実験が頻繁に中断 する場合は,ディスクのトラプルの可能性がある.被験者を別のマシンに移して実験を 再開し, トラプルを起こしたマシンは原因が解明されるまで使用しないようにすること が望まれる.  $\frac{1}{2}$ 

#### 6.3 ROM  $E = \phi + \phi$

NeXTには Panicモード以外に、ROM monitorというモードが用意されてい る. OS自身がハンドリング出来ないようなトラプルが発生した際に, このモードに移 行して作業を行う必要がある場合がある.

マシンがフリーズした場合や,起動しない場合,パニックから reboot出来ない場 合等には, ROMモニタモードに移行して処理を行う必要がある. ROMモニタモー ドには, NeXTのキーボードの 2つある Commandキー及びテンキー側の左上のチ ルダキーを同時に押すことによって移行する. このモードで使用可能なコマンドは"?" コマンドを使用することによって表示可能であるが,通常の場合は bsdコマンドを使用 し,ハードディスクからの起動を選択する. このコマンドが実行されると, OSはディ スクのチェックを行った後に再起動する.一連のプロセスで何も問題が発生しなければ, 正常に起動されたときと同様, ログインパネルが表示される筈である. この段階で何ら かの障害が発生して正常に起動しない場合は,ディスク等の障害である可能性がある.

 $\cdot$ 

7 メンテナンス

#### 7.1 ファイルのバックアップ

実験用データや,実験によって得られたログファイル等は,通常 NeXT上のディス クに記録される. これらのデータは,ディスククラッシュ等によって失われる可能性が あるため,データの安全性を確保するためにテープ等に定期的にパックアップする必要 がある.

NeXT にはテープバックアップ装置が接続されていないが、本研究所では、ネット ワーク経由でデータをテープにバックアップする目的で, himalというホストがコーと一 ルームに用意している.本節では, このホストを用いて, hnextg05上のデータを 8mm テープにバックアップする方法を述べる.

#### 7.1.1 バックアップする必要性のあるディスク

データをバックアップする際には,データをリストア(バックアップ・メディアから データを戻す作業)する際の労力を軽減するため、ディスクまたはパーティション 1つ に対して 1本のテープにバックアップすることが望ましい. hnextg05から他ホストに 対して公開されているディスクのリスト及びそのバックアップの必要性の有無を表 7.1.1 示す.

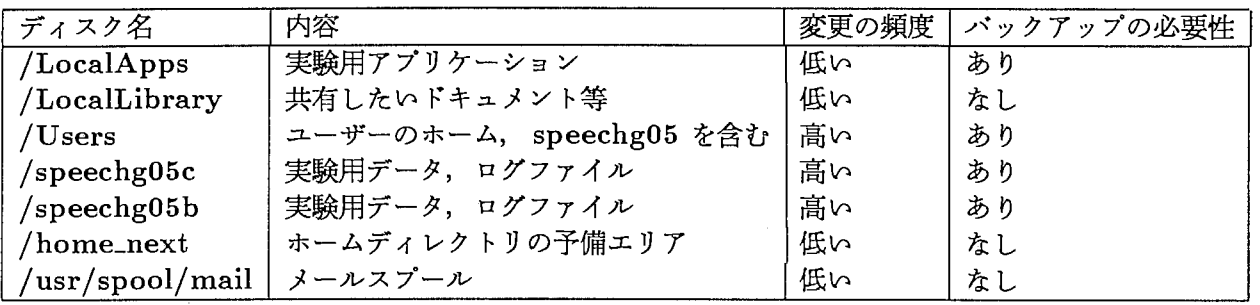

表 8: hnextg05 が公開しているディスク

これらのディスクのうち, Users/speech05, speechg05b, speechg05cは, 定期的にバックアップする必要がある. また, LocalAppsは頻繁にバックアップする 必要はないが、数か月に一度程度はバックアップする必要がある。 なお、ユーザーのホー ムに関しては,各ユーザーが自分でパックアップするような体制をとることとする.

#### 7.1.2 バックアップの実行

コーヒールームに設置されている himal には、DAT,EXABYTE(8mm)等のバッ クアップ用装置が接続されている. NeXT 上のディスクは、1 パーティション最大 1G byteの容量であるため、DATテープに十分収まる容量であるが、信頼性の点から、EX-ABYTE 専用の媒体を用いて, EXABYTE を使用する方が好ましい. しかし, コス トの点から、日常的なバックアップにおいては, DAT または家庭用 8mm テープを用 いて EXABYTE を使用することも可能である。ただし、家庭用 8mm ビデオテープ を使用する場合には、 Hi8 グレードのテープを使 用せず, HG グレードのものを使用 しなければならない。高品質なテープを使用すると、テープに使用されている細かな粒 子が剝れ,ヘッドを痛める可能性があるためである。また、信頼性の点から、同じテー プは2回以上使用してはならない. 媒体の劣化の心配があり, きちんとバックアップが

なされない可能性があるからである.

以下に, himal上で NeXT上のディスクをパックアップする手順を示す.

まず,他の人が EXABYTE を使用していないことを確認してから,空きの 8mm テープを EXABYTE と書かれたドライブに挿入して、蓋を閉める. その後で、以下の ような手順でバックアップを行う. ここでは、speechg05をパックアップする場合の 手順を示す.

himal'/. cd /net/hnextg05 himal'/. ls LocalApps/ LocalLibrary/ home\_next/ speechg05c/ Users/ speechg05b/ usr/ (注: hnextg05 が公開しているディスクが使用出来ることを確認する) himal'/. cd Users (注: speech05 は, Users の下に作られているため) himal'/. ls BGM/ exp/ magnuson/ alain/ ftp/ speechg05/ himal% tar cvf /dev/rst0 ./speech05 tadachi/ yamada/

同様に, speech05bをバックアップする手順を示す.

himal% cd /net/hnextg05 himal'/. ls LocalApps/ LocalLibrary/ home\_next/ himal% tar cvf /dev/rst0 ./speech05b Users/ speechg05b/ speechg05c/ usr/

なお,バックアップにはかなりの時間を要するほか,ネットワーク及びサーバーにか なりの負荷がかかるため、バックアップは夜間に行うことが望ましい。また、バックアッ プ中に, ファイルの内容が変更されてはならないので,実験中にはバックアップを行っ てはならない.

バックアップ終了後に,自動的にテープが巻き戻されるので,テープを取り出し, 内容と日付をラベルに書き,テープに貼り付け,管理する.

バックアップは 1 週間に 1 度以上行うことが望ましいが, 変更の頻度を考慮し, ス ケジュールを立てて計画的に行うことが必要である.

#### 7.1.3 リストア

ここではディスク全体をリストアする方法を示す.特定のファイルのみをリストア する場合や,テープにバックアップされた内容を確認する場合等には, tarコマンドの マニュアルを参照して行うこと.

以下に,テープをドライプに挿入した後に speecg05cをリストアする際の手順を示 す.

himal# cd /net/hnextg05 himal# ls LocalApps/ Users/ LocalLibrary/ home\_next/ himal# tar xvf /dev/rst0. speechg05b/ speechg05c/ usr/

なお, この作業は管理者が行う必要性がある場合もあり,一般ユーザーとしてログ インした場合には正常にリストアが行われない場合もある.

#### 7.2 tmpディレクトリの初期化,スワップファイルの初期化

NeXTは,デフォルトでスワップファイルを通常のファイルと同様の形式でファイ ルシステムに書き出し、パフォーマンスを落とさないために、追加書き込み型で追加さ れて行く.そのため,大きなメモリを要求するアプリケーションを何度も起動すると, スワップファイルの容量が増大し,内蔵のハードディスクの空き容量が逼迫するという 障害が発生する.

この障害を回避するためには, NeXTを再起動させ, tmpディレクトリとスワッ プファイルを初期化する必要がある. この作業はあまり頻繁に行う必要性はないため, 実験用クライアントマシンにおいては,一日の実験開始時に起動をし,一日の実験が終 了した時点で電源を落とすことのみを行えば良い。サーバーマシンである hnextg05 に おいては、24時間常時稼働させているため、この作業を行うことは出来ない. そのた め, このマシン上ではあまり大きなアプリケーションを頻繁に起動しないようにしなけ ればならない.

### 参考文献

[1] NeXT Inc,CANON.1993.NeXTSTEPネットワークシステム管理.CANON

[2]下山智明,城谷洋司.1991.SUNシステム管理.ASCII